## Methods for Staff to Schedule a Student

Last Modified on 12/16/2020 9:43 am EST

There are many areas in your Jackrabbit database where your office or front desk staff can schedule a student.

- \* Schedule link on the Summary tab of the Family record.
- \* Schedule Student button on the Class record.
- \* Add Schedule button on the Student record.
- Schedule link on List Active / List All Students.
- \* Schedule Existing Student button on the Weekly Calendar.

With the flexibility of multiple places to enroll a student, you can choose the most efficient workflow for you and your staff.

Your class openings are live in Jackrabbit and consider all places where a student can enroll into a class (Online Web Registration, Parent Portal, and staff enrolling internally).

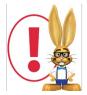

A student's spot is not confirmed until the scheduling process is complete. This helps prevent overbooking.

## Add Student Schedule

Depending on where you initiate student scheduling, the process will vary slightly.

In the Add Student Schedule window:

- Select the Class.
- Choose a Schedule Start Date.
- Choose a Schedule End Date only if the schedule will end before the Class End Date.
- Select a **Schedule Template** or add the **Schedule Hours** for the applicable days.
- Click Save.

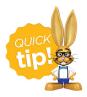

If you use Student Based Billing, it is best practice to Save & Add Student Tuition when scheduling a student to ensure the student is included when you post tuition fees. For more information see our Help article Add a Tuition Rate to a Student

| Add Student Schedule                                                                                                    |                         |               |                |                 |  |
|----------------------------------------------------------------------------------------------------|-------------------------|---------------|----------------|-----------------|--|
| Please either select a Template or enter your Schedule below.  All times must be formatted as: 1:00AM or 1:00PM and must fall within the Hours listed.                            |                         |               |                |                 |  |
| Student:                                                                                                    | Student: Tommy Britt    |               |                |                 |  |
| Location:                                                                                                    | OAK •                   |               |                |                 |  |
| Class:*                                                                                                    | Infant (2019 Classes) ▼ |               |                |                 |  |
| Schedule Start Date: 1/1/2019 :::  Schedule End Date: mm/dd/yyyy ::: ? Only enter an End Date if this schedule ends before the class is over.  Schedule Template: M/W/F part time |                         |               |                |                 |  |
| Monday Tue                                                                                                    | sday Wedne              | sday The      | ursday         | Friday          |  |
| Hours: Ho                                                                                                    | urs: Hou                | rs: H         | lours:         | Hours:          |  |
| 7:00am - 6:00pm 7:00am                                                                                                    | - 6:00pm 7:00am - 6     | 6:00pm 7:00an | n - 6:00pm 7:0 | 7:00am - 6:00pm |  |
| In Out In                                                                                                    | Out In                  | Out In        | Out Ir         | o Out           |  |
| 07:30am 05:15pm                                                                                                    | 07:30am                 | 05:15pm       | 07:30          | am 05:15pm      |  |
| Save Save & Add Student Tuition Cancel                                                                                                    |                         |               |                |                 |  |